## **الخطىات الالسمة إلرسال الىرقة البحثية بداًة من جسجيل الدخىل**

**.1 قم بالضغط غلي جسجيل دخىل جدًد كما هى مىضح بالشكل الحالي:**

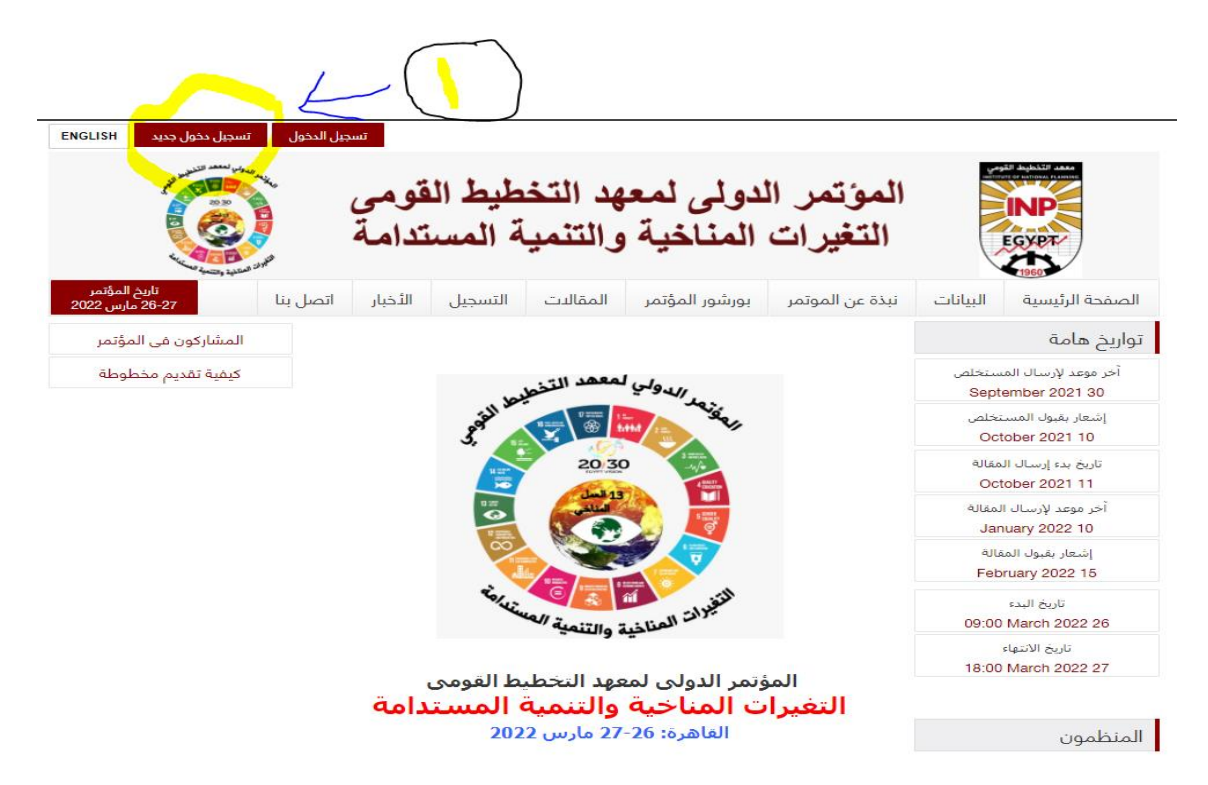

**.2 ًظهز لك الشكل الحالي، قم باسحكمال البيانات املطلىبة ثم قم بالضغط غلى حفظ.**

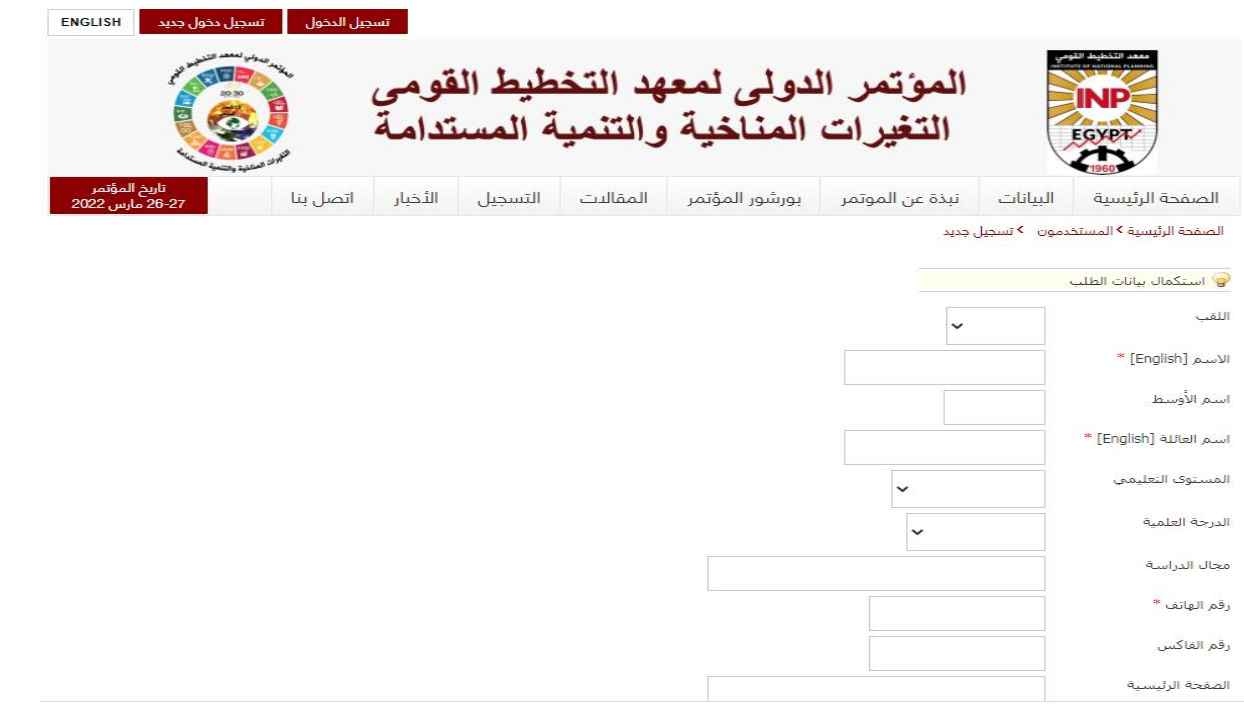

**.3 ال بد من حفظ اسم املسحخدم الذي قمت بكحابحه ضمن البيانات املطلىبة، ثم ًظهز لك الشكل الحالي ويححىي في البداًة غلي كلمة السزالخاصة بك وسىف ا ًزسل لك أًضً كلمة السز غلى لا ًميل الخاص بك.**

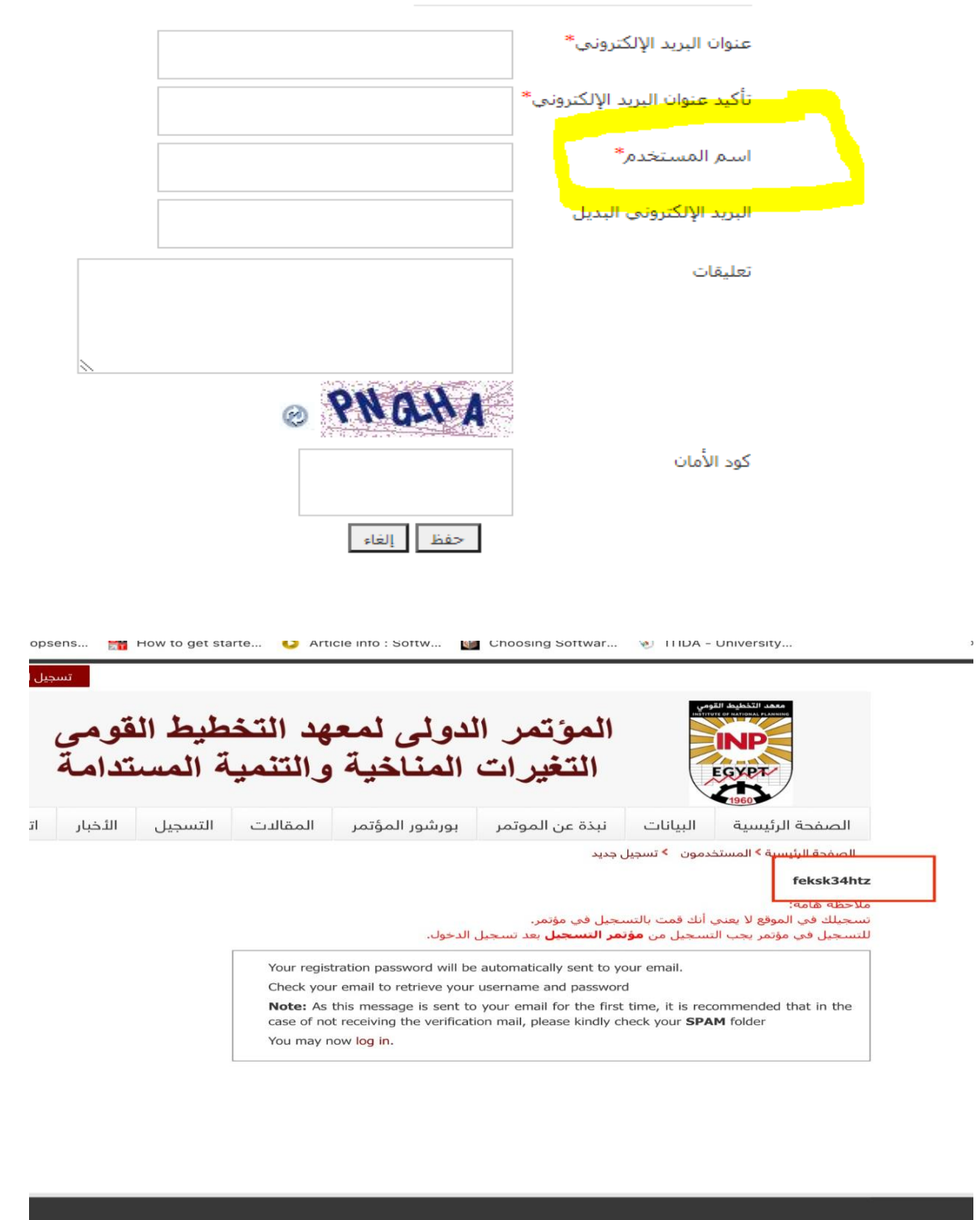

**.4 قم بالضغط غلي أًقىنة املقاالت، ثم اخحارارسال املقالة سيظهز لك الشكل الحالي، قم بإدخال اسم املسحخدم وكلمة املزورالخاصة بك وقم بالضغط غلى جسجيل الدخىل.**

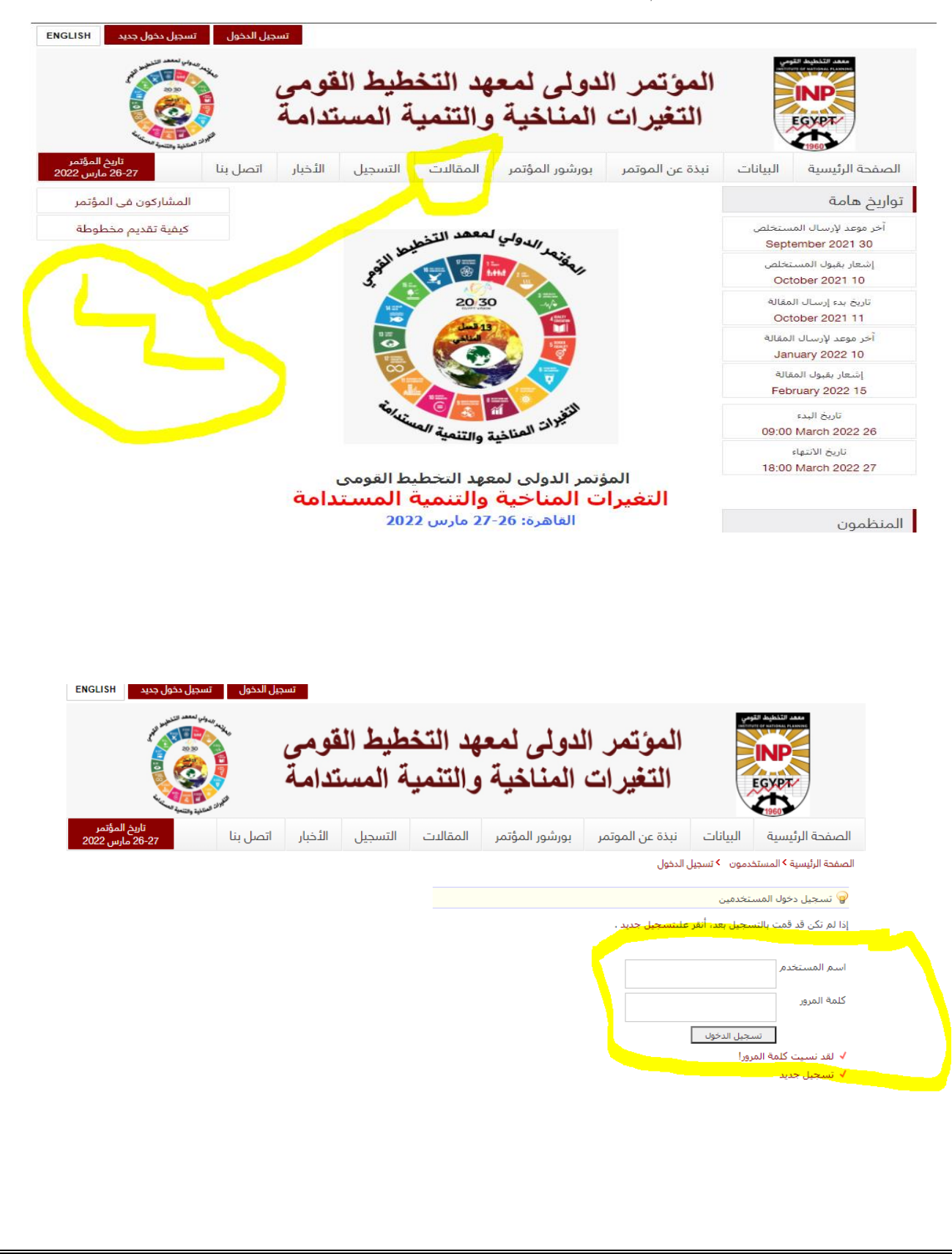

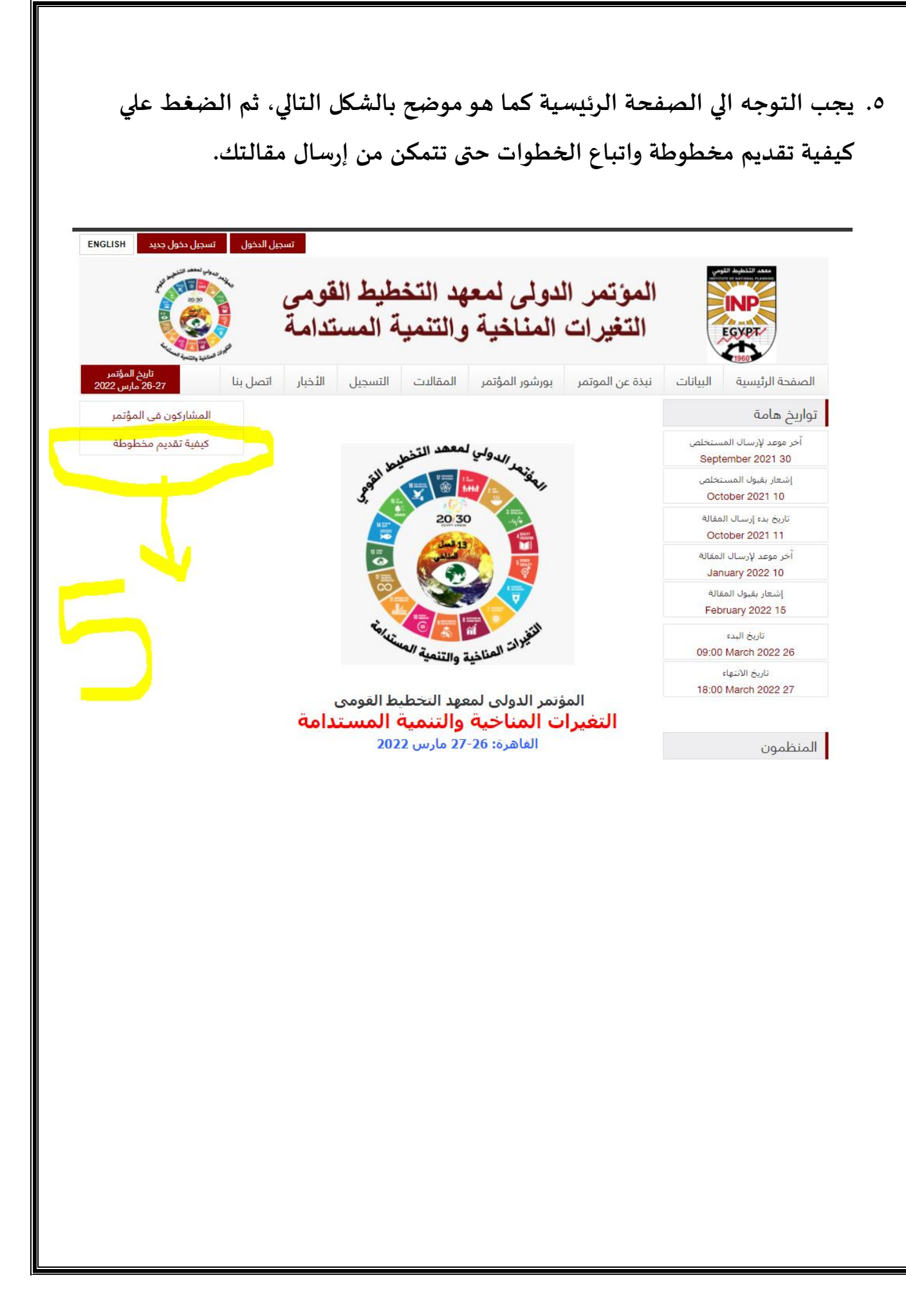